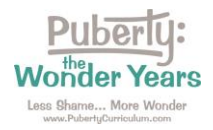

**LAUSD Directions for Accessing Your Puberty: The Wonder Years Curriculum**

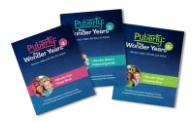

**Directions:** Please follow these steps to access your *Puberty: Wonder Years* curriculum subscription.

Step 1: Go to<https://pubertycurriculum.com/> and click on "Teacher Login" at the top of the page.

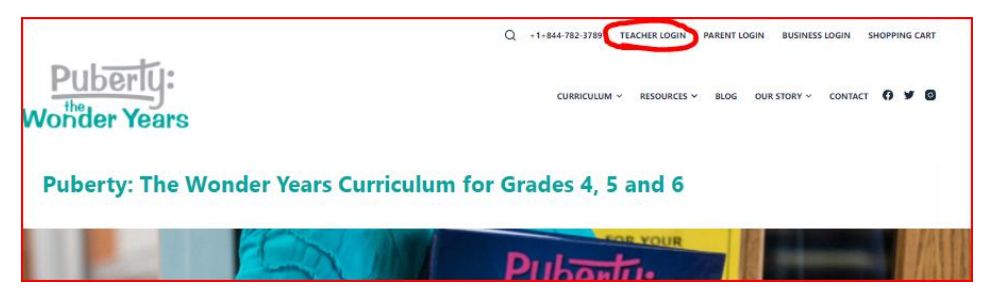

Step 2: Your Teacher Login page will open. Log in using your LAUSD login credentials.

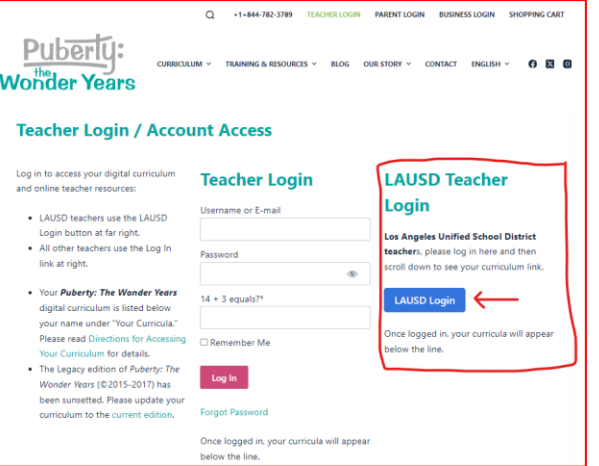

Step 3: Find your curriculum subscriptions by scrolling down. Find the ones labeled "Puberty: The Wonder Years – Grade 5" and "Add-On Lessons E & F." Click on your curriculum titles to open the files.

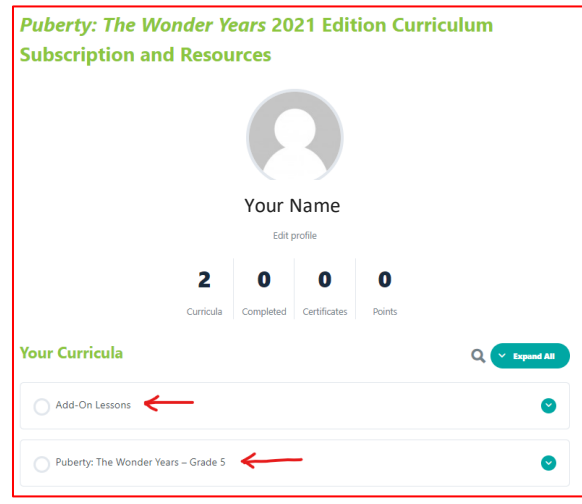

Contact us if you have any trouble: [Orders@PubertyCurriculum.com](mailto:Orders@PubertyCurriculum.com)